## **Лекция 8. Подготовка к собранию. Добавление участников**

Основным методом проведения занятий с помощью платформы MS Teams является организация собраний. Собрание – это своеобразная видеоконференция, на которой преподаватель может читать лекции, проводить практические занятия, например, используя доску или общие файлы. Также он может демонстрировать что-то на камеру (например, проводить эксперимент в лаборатории), чтобы студенты наблюдали за происходящим из дома.

В отличие от большинства электронных курсов и обучения в режиме «вопрос-ответ», когда преподаватель выдает студентам теоретические материалы и задания, а они высылают ему выполненные работы, организация дистанционного обучения с помощью собраний в MS Teams является наиболее приближенной к аудиторным занятиям. Так как все лекции и практики проводятся в режиме реального времени, студенты сразу могут задать интересующие их вопросы, а преподавателю, в свою очередь, проще понимать, как аудитория усваивает новый материал.

Кроме того в Teams есть большое количество дополнительных функций, которые облегчают учебный процесс и делают его более удобным. Например, многие студенты отмечают, что записи лекций, которые остаются после собраний, очень помогают в учебе. А преподавателям удобно отслеживать посещаемость занятий, просто скачивая список участников. Об этих и других возможностях будет рассказано в следующих лекциях. А сейчас рассмотрим, как начать работу в собрании.

## 8.1. Как присоединиться к собранию?

Очень важно понимать отличие между организатором и участником собрания. Первый начинает собрание, а второй только присоединяется к нему. Кроме того возможности участника могут быть ограниченными, по сравнению с возможностями организатора. В частности, участники собрания не могут управлять переговорными комнатами и им не доступно редактирование разрешений.

Существует несколько способов присоединения к собранию. Присоеди-

нение по ссылке считается самым удобным из них, так как вам не нужно ждать приглашения или искать нужный канал. Чтобы вы смогли присоединиться к собранию по ссылке, организатор должен предоставить ее вам. Это можно сделать с помощью электронной почты или любого другого мессенджера. Щелкните ЛКМ по ссылке. Откроется окно, где вам будут предложены три способа присоединения: скачать приложение, перейти к онлайн-версии MS Teams или открыть программу (рис. 8.1.1). При выборе последнего варианта браузер может запросить повторное подтверждение действия. Нажмите «Открыть приложение», и тогда вы автоматически подключитесь к собранию.

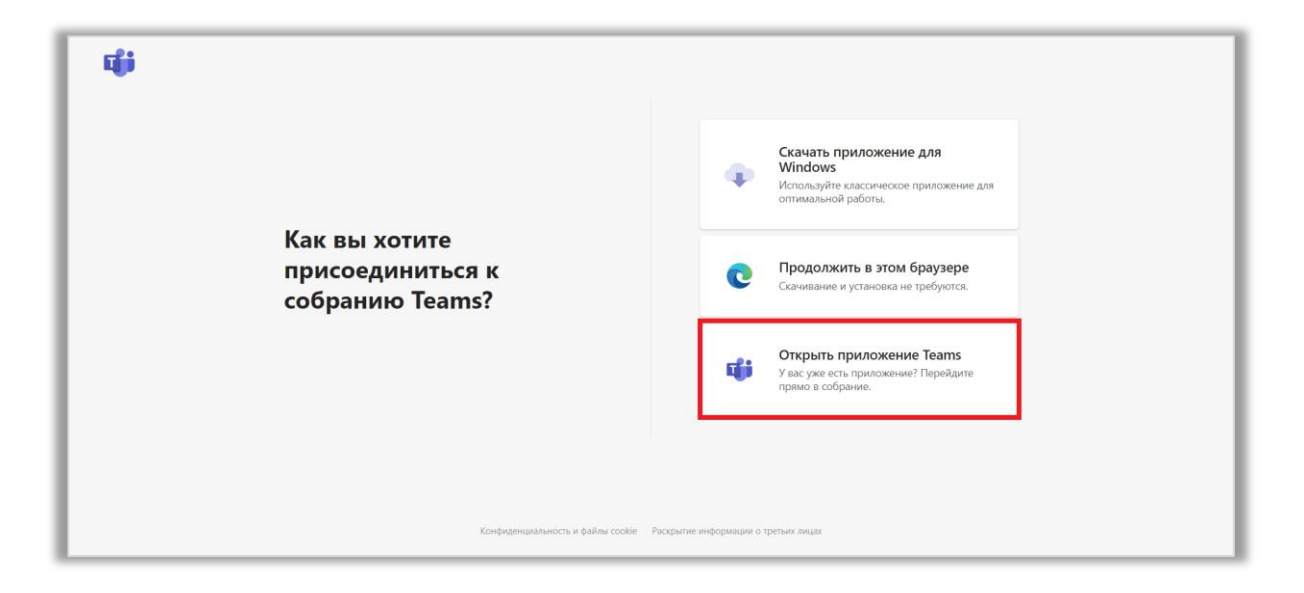

Рис. 8.1.1 Присоединение к собранию по ссылке.

Еще одним преимуществом этого способа является то, что переходить по ссылке могут даже те участники, у которых нет учетной записи Microsoft и не установлено приложение Teams. Чтобы присоединиться к собранию они должны нажать на ссылку, выбрать «Продолжить в этом браузере» и отправить запрос организатору, указав при этом свое имя. До подтверждения запроса они будут находиться в зале ожидания, а после – смогут принимать участие в работе и обсуждениях.

Второй способ – присоединение в канале. В этом случае вам просто нужно перейти в команду, где запланировано собрание, найти нужный канал и беседу в нем, а потом нажать кнопку «Присоединиться» (рис. 8.1.2).

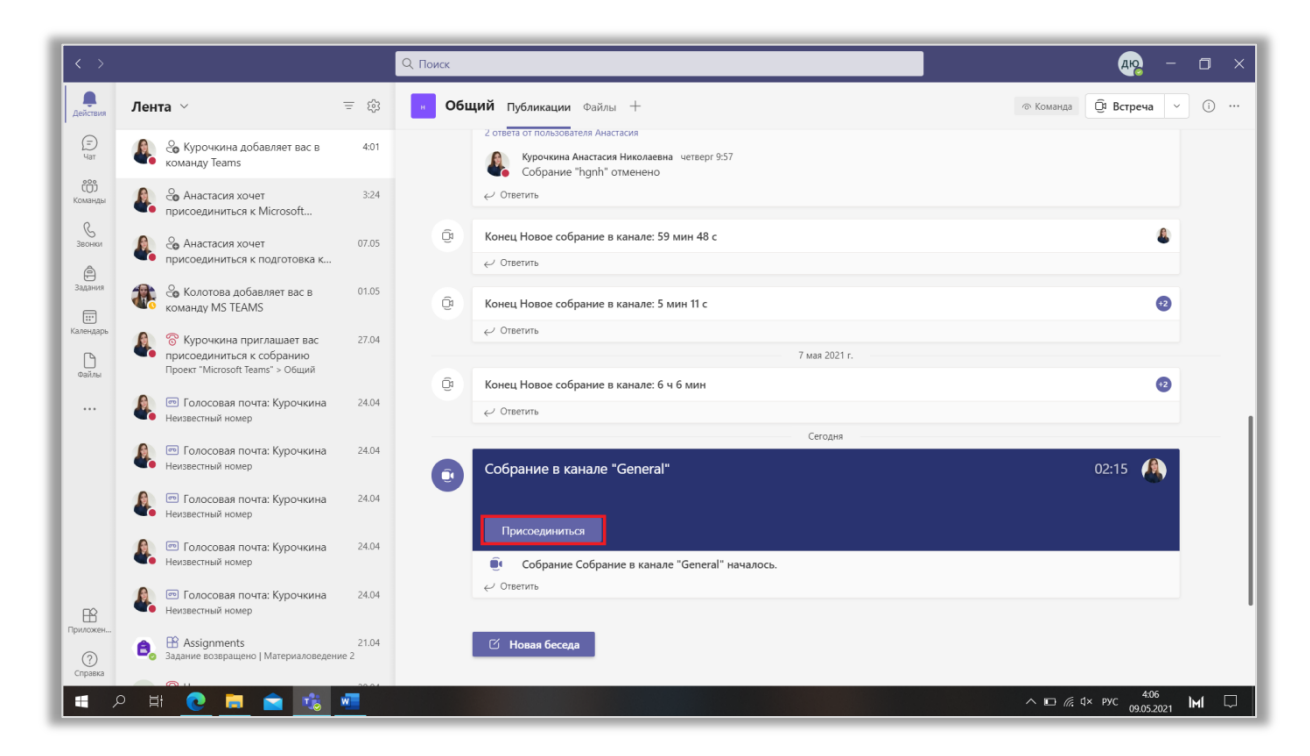

Рис. 8.1.2 Присоединение к собранию в канале.

Наконец, вы можете присоединиться по приглашению. Тогда от вас требуется только принять его (рис. 8.1.3). Вопрос в другом – насколько этот способ удобен организатору. Пригласить три или пять участников не составит труда, но если рассматривать целую группу или поток студентов, то отправка запроса каждому из них может занять очень много времени.

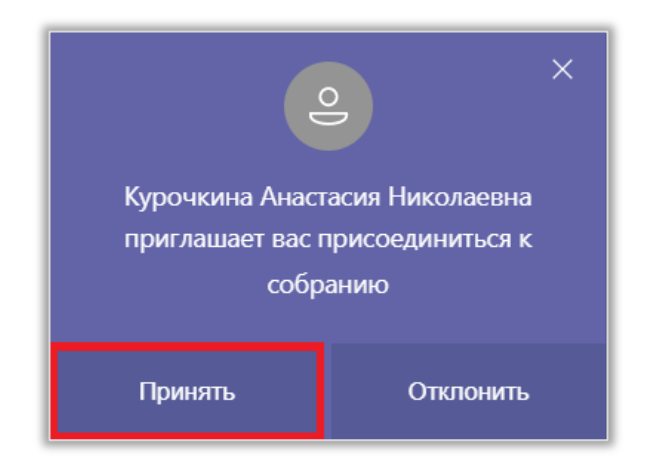

Рис. 8.1.3 Приглашение на собрание.

На этом процедура подключения к собранию не заканчивается. Если на конференции уже есть другие участники, система автоматически выключит ваши камеру и микрофон. Если же вы присоединились одним из первых, то ваш микрофон останется включенным. Однако вы можете выключать и включать ваши устройства (динамик, микрофон и камеру) при необходимости. После завершения настройки оборудования, нажмите кнопку «Подключиться сейчас» (рис. 8.1.4).

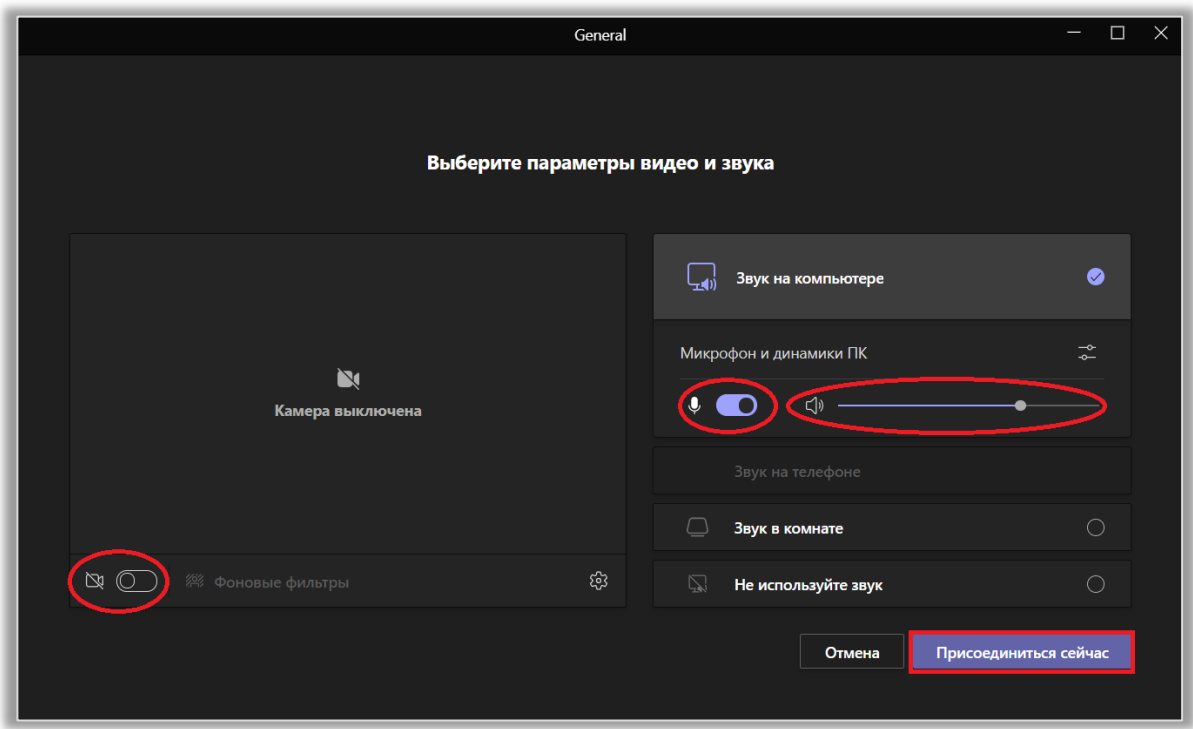

Рис. 8.1.4 Настройка оборудования.

## 8.2. Как начать новое собрание?

Обычно встречи организует владелец команды, но при необходимости такое право можно предоставить и участникам. Прежде чем начать собрание выберите канал, в котором хотите это сделать. Далее нажмите на кнопку «Встреча» и начните подготовку к конференции (рис. 8.2.1).

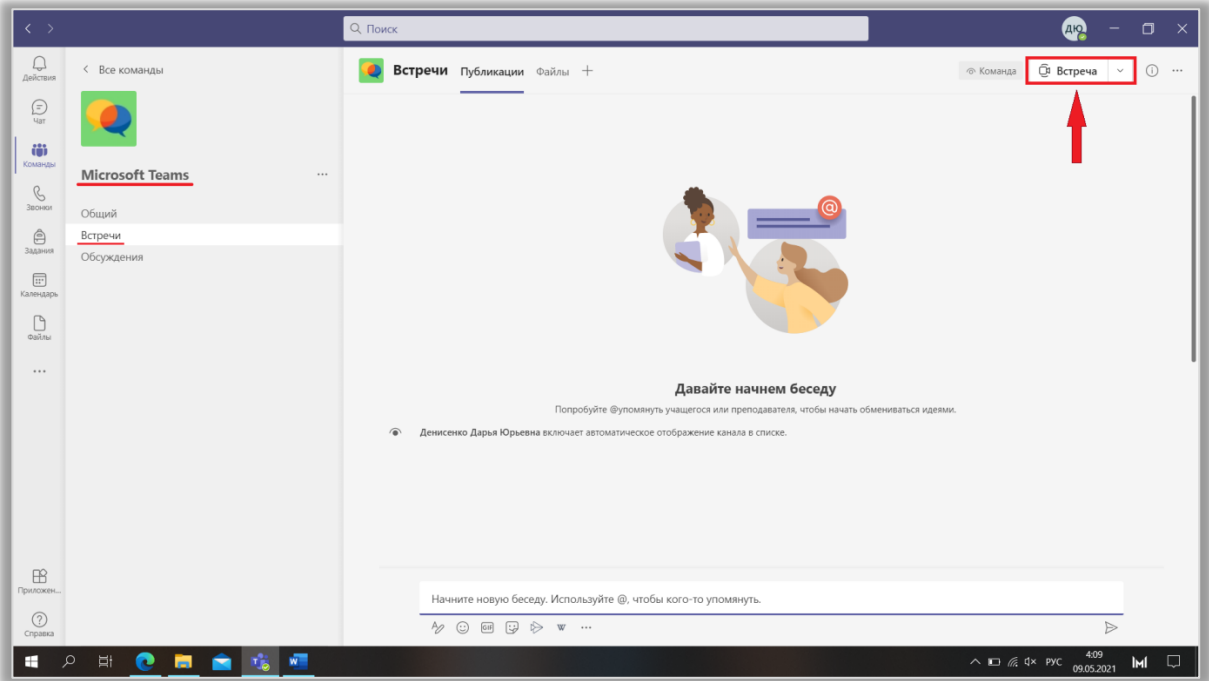

Рис. 8.2.1 Выбор канала для встречи.

Для начала нужно указать название собрания. Обычно это тема занятия либо дата его проведения.

Теперь перейдем к настройке оборудования. В левой части окна показано изображение с вашей камеры. Вы можете включить или выключить ее в любое время.

В правой части окна производится настройка звука. Выбирая «Звук на компьютере», вы можете включить/выключить микрофон и настроить громкость динамика. А функция «Не использовать звук» позволяет подключиться с выключенным микрофоном (рис. 8.2.2).

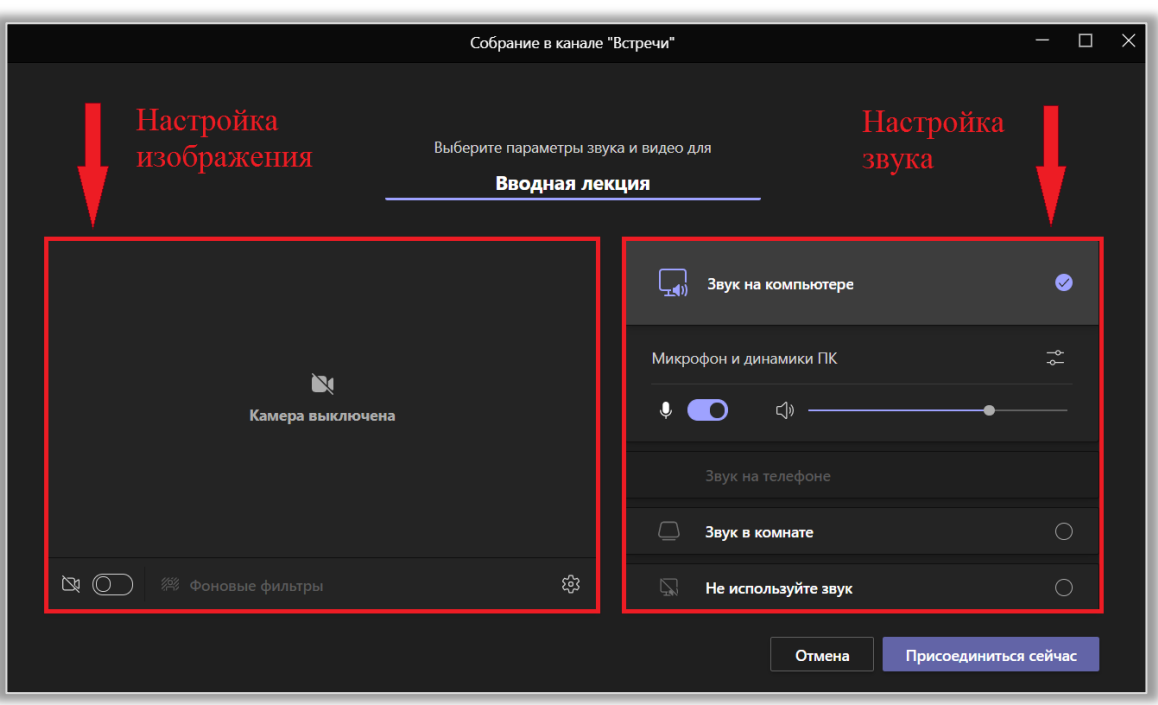

Рис. 8.2.2 Настройка оборудования.

Значки • и открывают настройки устройств. С ними мы знакомились ранее. Здесь вы можете выбрать динамик, микрофон, камеру, а также включить подавление шума (рис. 8.2.3).

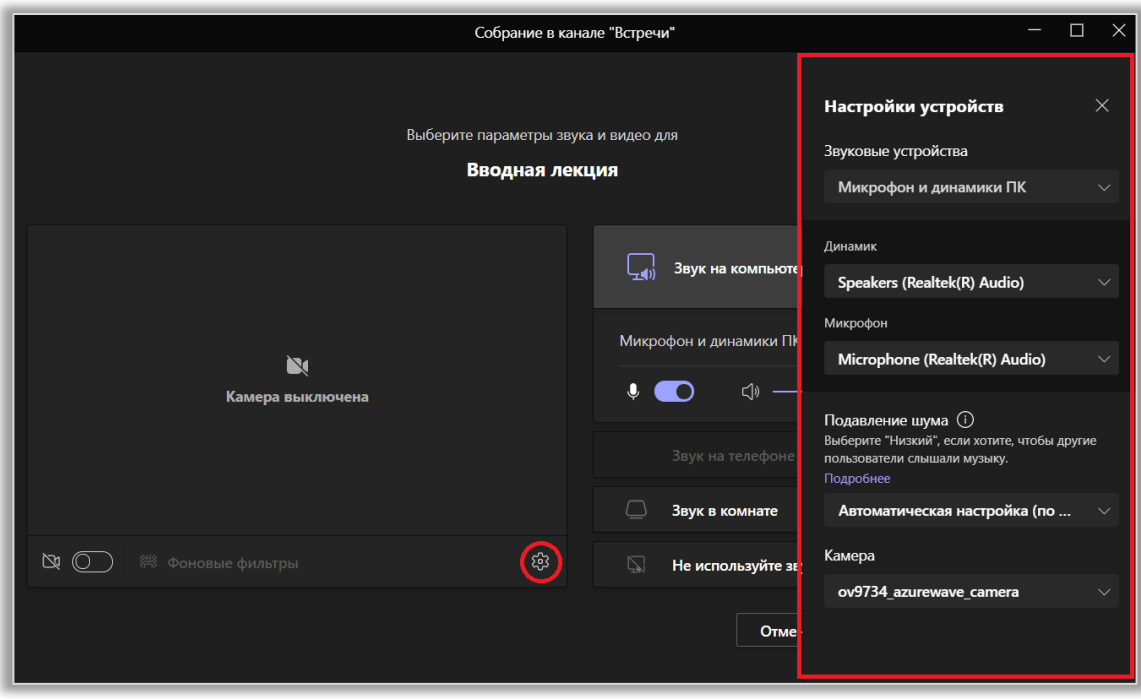

Рис. 8.2.3 Расширенное меню настройки оборудования.

После завершения настройки параметров нажмите кнопку «Присоединиться сейчас».

Другой вариант организации конференций – через раздел «Календарь» на боковой панели. Нажмите кнопку «Начать собрание сейчас» и повторите все описанные выше действия (рис. 8.2.4).

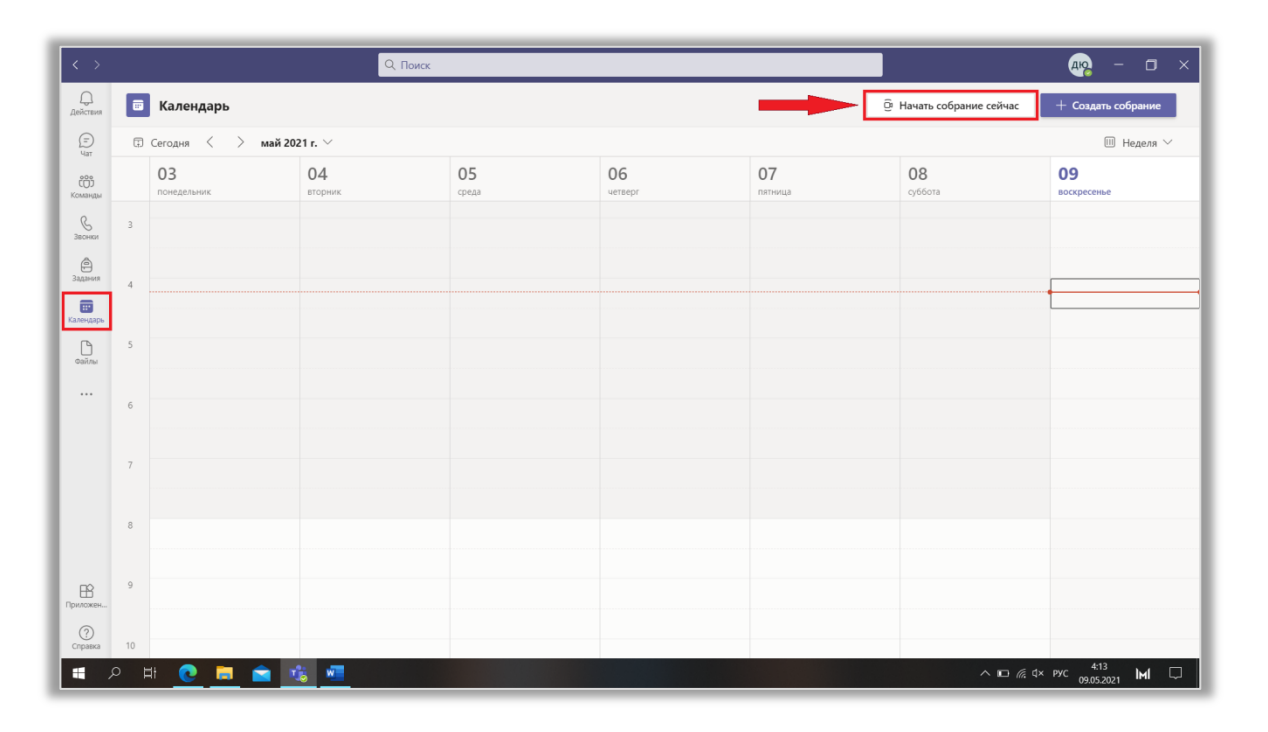

Рис. 8.2.4 Организация собрания через «Календаоь».

После подключения еще раз проверьте, в каком режиме работают ваши устройства. После этого можете добавить участников в собрание. Используйте один или несколько из предложенных способов:

- копировать ссылку на собрание и разослать ее участникам;
- добавить участников вручную;
- отправить уведомление по электронной почте Outlook (рис. 8.2.5).

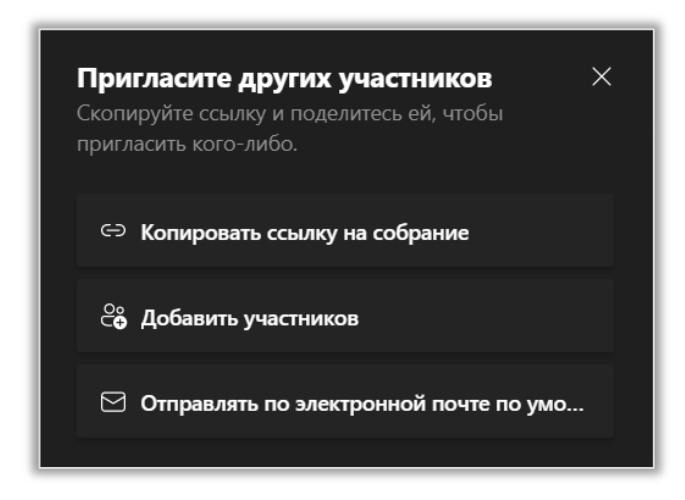

Рис. 8.2.5 Способы добавления участников в собрание.

Если вы решили сами приглашать участников в собрание, щелкните на кнопку  $\mathbb{S}$ . В открывшемся списке найдите раздел «Предложения» и наведите курсор на имя нужного пользователя. Далее нажмите на кнопку «Запросить присоединение». Либо вы можете начать вводить имя в строке поиска пока не увидите подходящий вариант. Нажмите на него, и запрос будет отправлен автоматически (рис. 8.2.6).

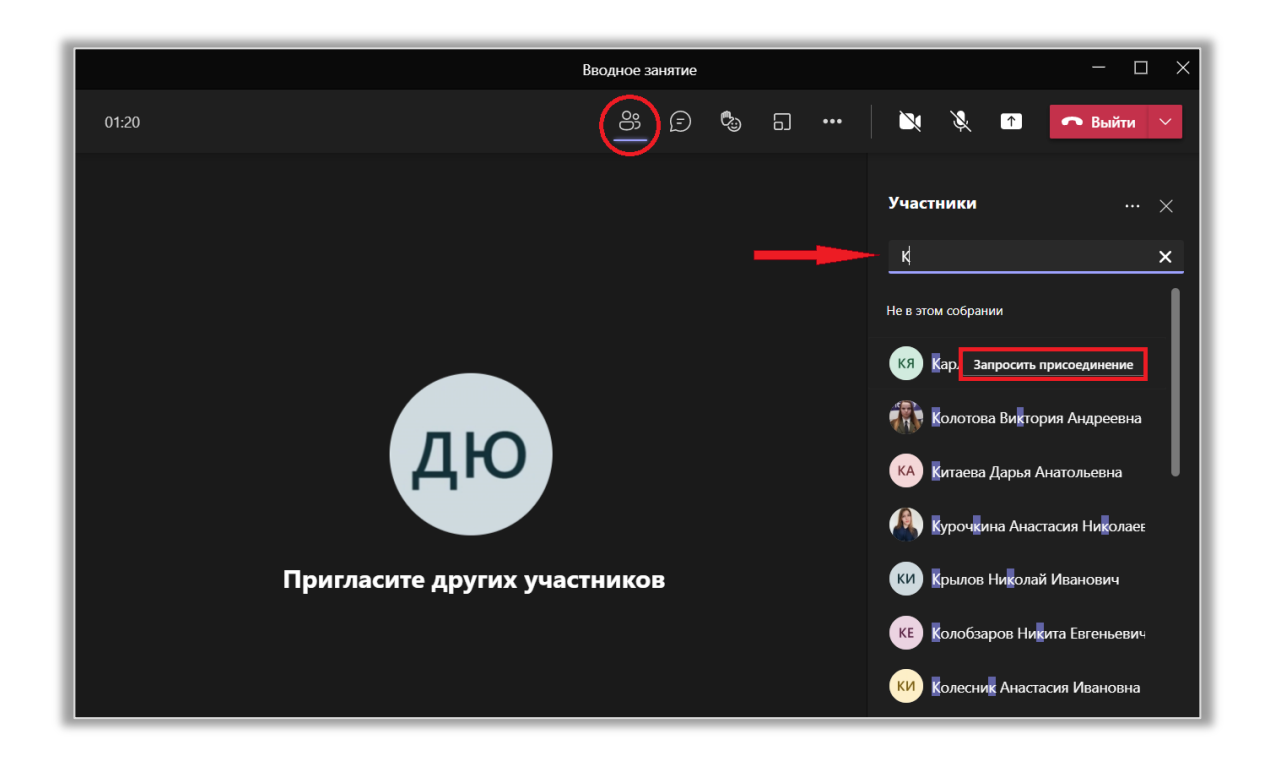

Рис. 8.2.6 Отправка приглашений участникам.

## 8.3. Как запланировать собрание?

Запланировать собрание можно в одном из каналов. Для этого щелкните на знак « $\vee$ » справа от кнопки «Встреча» и выберите «Запланировать собрание» (рис. 8.3.1). Теперь нужно заполнить все поля в открывшемся окне и нажать кнопку «Отправить».

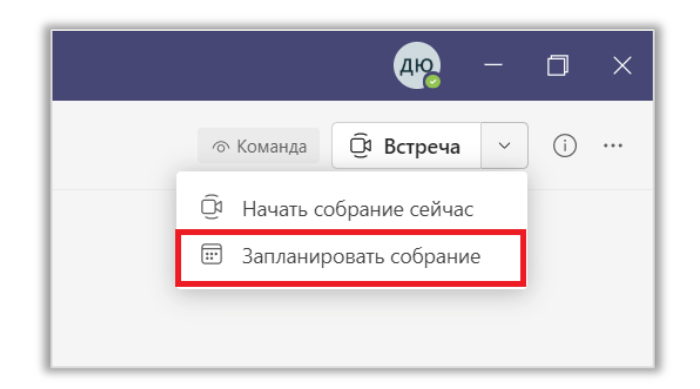

Рис. 8.3.1 Планирование встречи в канале.

Намного проще планировать собрания в разделе «Календарь». Настройте удобное для вас представление (день, рабочая неделя, неделя) и выберите примерное время (рис. 8.3.2). Для этого щелкните ЛКМ по времени начала собрания и, удерживая ее нажатой, переведите на курсор на время конца собрания. Вкладка «Описание» должна открыться автоматически. Если этого не произошло, нажмите на кнопку «Создать собрание» (рис. 8.3.3).

|               |                                         | - 0<br>$\times$<br>ДЮ <sub></sub>                 |
|---------------|-----------------------------------------|---------------------------------------------------|
|               | <b><u> Ф</u> Начать собрание сейчас</b> | $+$ Создать собрание                              |
|               |                                         | $\blacksquare$ Неделя $\vee$                      |
| 07<br>пятница | 08<br>суббота                           | □ День<br>Рабочая неделя<br>冋<br>$\Box$<br>Неделя |

Рис. 8.3.2 Настройка представления календаря.

| $\langle \langle \rangle \rangle$                                                                                                    |                     |                                                        | Q Поиск       |             |               |               |                                 | <b>CONTROL</b><br>$\Box$<br>$\mathbf{\times}$<br>$\sim$                                                                                                    |
|----------------------------------------------------------------------------------------------------|---------------------|--------------------------------------------------------|---------------|-------------|---------------|---------------|---------------------------------|----------------------------------------------------------------------------------------------------|
| $\bigoplus_{\text{Aevacuum}}$                                                                                                    |                     | <b>E</b> Календарь                                     |               |             |               |               | <b>Э</b> Начать собрание сейчас | $+$ Создать собрание                                                                                                    |
| $\bigoplus_{\mathsf{Uar}}$                                                                                                    |                     | $\quad$ $\quad$ Сегодня $\langle$ > май 2021 г. $\vee$ |               |             |               |               |                                 | Неделя ∨                                                                                                    |
| Команды                                                                                                    |                     | 10<br>понедельник                                      | 11<br>вторник | 12<br>среда | 13<br>четверг | 14<br>пятница | 15<br>суббота                   | 16<br>воскресенье                                                                                                    |
| $\mathcal{L}_{\text{38CHIM}}$                                                                                                    | $\,$ 8              |                                                        |               |             |               |               |                                 |                                                                                                    |
| $\bigoplus_{33,031618}$                                                                                                    | $\overline{9}$      |                                                        |               |             |               |               |                                 |                                                                                                    |
| $\overline{\textbf{m}}$<br>Календарь                                                                                                    |                     |                                                        |               |             |               |               |                                 |                                                                                                    |
| $\bigcap_{\alpha\in\partial\mathbb{N}}$                                                                                                    | 10                  |                                                        |               |             |               |               |                                 |                                                                                                    |
| $\cdots$                                                                                                    | 11                  |                                                        |               |             |               |               |                                 |                                                                                                    |
|                                                                                                    |                     |                                                        |               |             |               |               |                                 |                                                                                                    |
|                                                                                                    | 12                  |                                                        |               |             |               |               |                                 |                                                                                                    |
|                                                                                                    | 13                  |                                                        |               |             |               |               |                                 |                                                                                                    |
|                                                                                                    |                     |                                                        |               |             |               |               |                                 |                                                                                                    |
| $\begin{picture}(20,20) \put(0,0){\line(1,0){10}} \put(15,0){\line(1,0){10}} \put(15,0){\line(1,0){10}} \put(15,0){\line(1,0){10}} \put(15,0){\line(1,0){10}} \put(15,0){\line(1,0){10}} \put(15,0){\line(1,0){10}} \put(15,0){\line(1,0){10}} \put(15,0){\line(1,0){10}} \put(15,0){\line(1,0){10}} \put(15,0){\line(1,0){10}} \put(15,0){\line(1$ | 14                  |                                                        |               |             |               |               |                                 |                                                                                                    |
| $\bigodot$ Cripaexa                                                                                                    | 15                  |                                                        |               |             |               |               |                                 |                                                                                                    |
| ×.                                                                                                    | $\mathcal{L}% _{G}$ | <b>CHAN</b><br>$\frac{1}{2}$                           |               |             |               |               |                                 | $\begin{array}{ccccccccc}\n\wedge & \Box & \text{if} & \text{if}$ |

Рис. 8.3.3 Планирование встречи в календаре.

Теперь вам нужно вписать название собрания и добавить обязательных и необязательных участников. При необходимости выберите частоту повторений, например, ежедневно или еженедельно. Укажите канал, в котором хотите организовать собрание. Также можно добавить расположение. В последнем поле можно составить краткое описание собрания (рис. 8.3.4).

| $\langle \rangle$                                                       |                                    | Q Поиск                                                                             |
|-------------------------------------------------------------------------|------------------------------------|-------------------------------------------------------------------------------------|
| $\bigcap_{\substack{\longrightarrow \\ \text{Aeñcreus}}}$               |                                    | <b>В Новое собрание</b> Описание Помощник по планированию                           |
| $\bigoplus_{\mathsf{Var}}$                                              |                                    | Часовой пояс: (UTC+03:00) Москва, Санкт-Петербург V                                 |
| coo<br>Команды                                                          | 0                                  | Добавьте название                                                                   |
| $\mathscr{C}$<br>Заснии                                                 | 8                                  | Добавьте обязательных участников<br>+ Необязательные                                |
| $\hat{\mathfrak{S}}$<br>Задания                                         | $\odot$                            | $11:00 - 14$<br>10.05.2021<br>10:00<br>$\sim$ $\rightarrow$ 10.05.2021<br>Весь день |
| $\qquad \qquad \qquad \qquad \qquad \qquad \qquad \qquad \qquad \qquad$ | $\mathbb{C}$                       | Не повторяется $\vee$                                                               |
| Календарь<br>$\bigcap_{\Phi \in \widetilde{H} \cap \mathbb{N}}$         | $\boxed{\equiv}$                   | Добавьте канал                                                                      |
|                                                                         | $\odot$                            | Добавьте расположение                                                               |
|                                                                         | $\overleftarrow{.}$                | <b>B</b> <i>I</i> U S   ∀ A A A638u v Ab   ∈ ∈ ≡ } =   99 ⊝ 를 囲   92 ぐ              |
|                                                                         |                                    | Введите сведения о новом собрании                                                   |
|                                                                         |                                    |                                                                                     |
|                                                                         |                                    |                                                                                     |
|                                                                         |                                    |                                                                                     |
| $\mathbb{B}$<br>Приложен.                                               |                                    |                                                                                     |
| $\odot$<br>Справка                                                      |                                    |                                                                                     |
| $\mathcal{L}$<br>÷                                                      | $\Xi^{\scriptscriptstyle \dagger}$ | 0 日 2 电图                                                                            |

Рис. 8.3.4 Описание запланированного собрания.

При необходимости воспользуйтесь «Помощником по планированию». Здесь представлена та же информация, что и во вкладке «Описание», но в более наглядном формате (рис. 8.3.5).

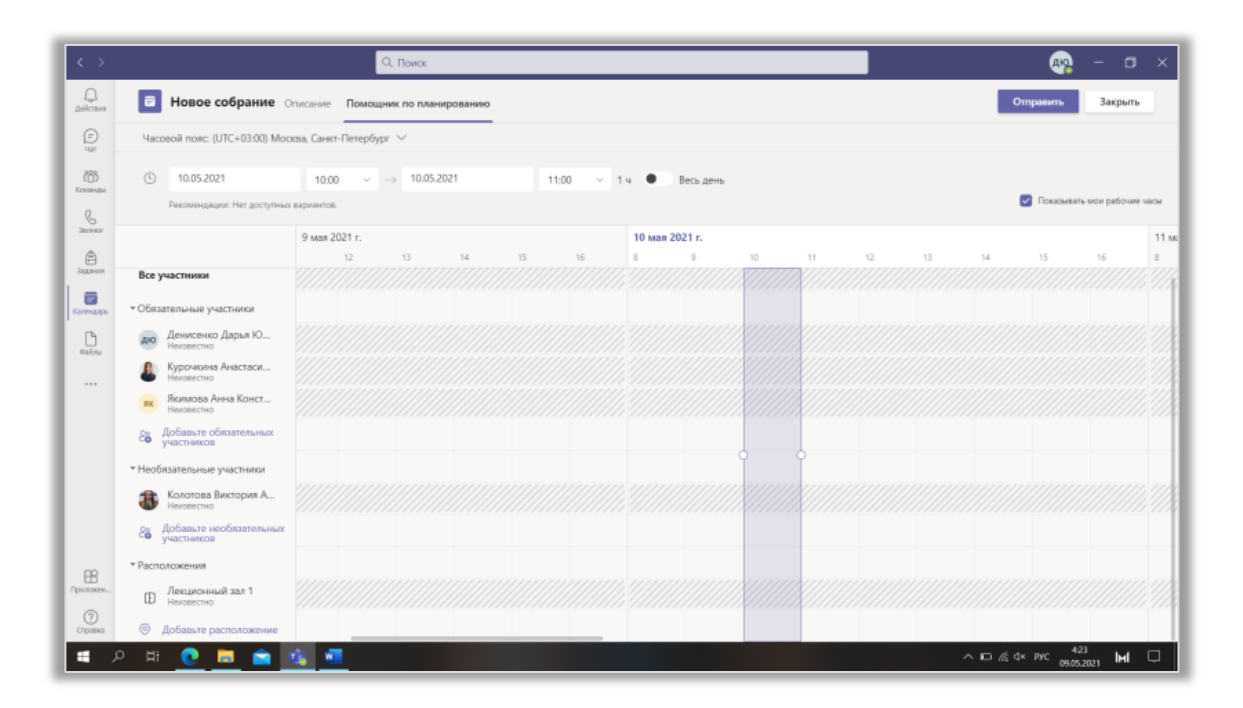

Рис. 8.3.5 Помощник по планированию.

Когда все обязательные поля будут заполнены, нажмите кнопку «Отправить». После этого отметка о собрании появится в календаре. Чтобы просмотреть информацию о времени и инициаторе конференции щелкните по ней ЛКМ. Здесь же вы можете присоединиться к собранию, изменить его, скопировать ссылку для участников и перейти в чат. Нажмите кнопку «Изменить», чтобы рассмотреть подробнее, какие параметры доступны для редактирования (рис. 8.3.6).

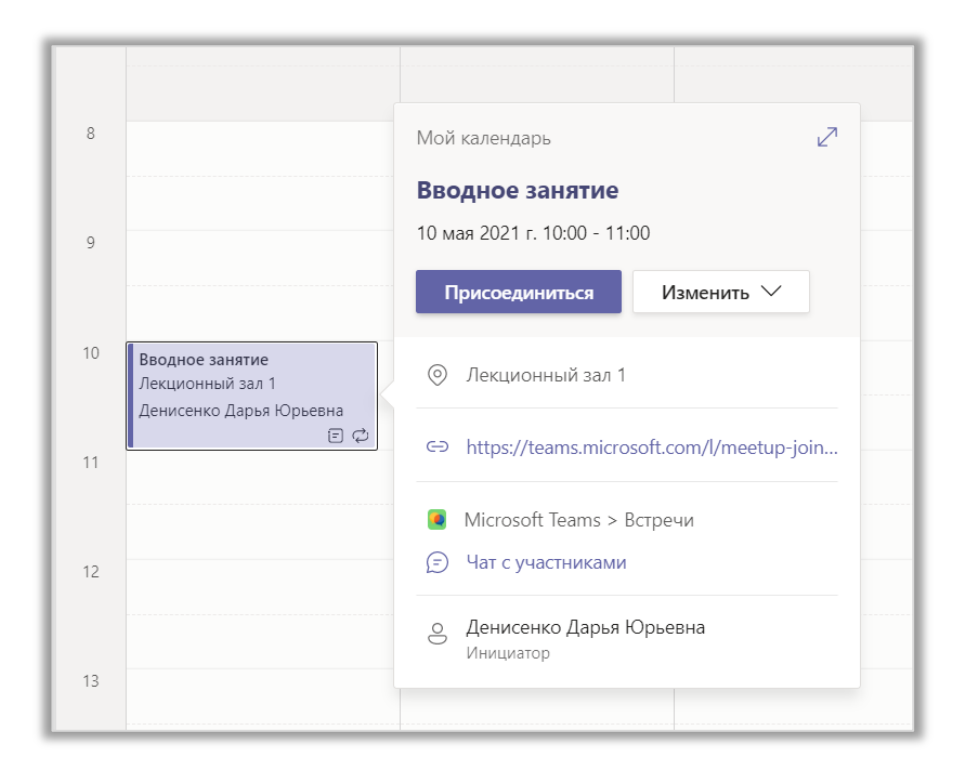

Рис. 8.3.6 Информация о собрании.

Вы можете перейти в чат с группой, просмотреть или загрузить файлы, добавить заметки к собранию и совместно работать на цифровой доске. Также вы можете добавить новые вкладки, нажав на знак «+» (рис. 8.3.7).

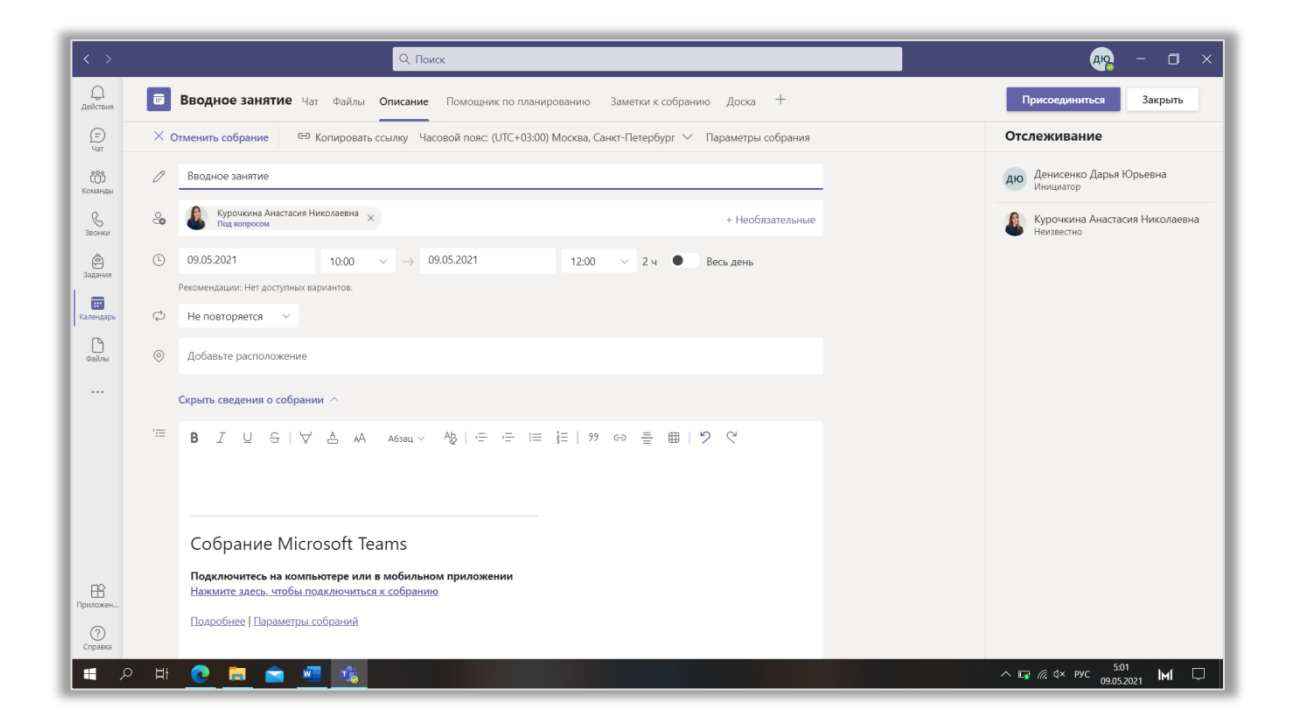

Рис. 8.3.7 Изменение параметров запланированного собрания.

Обратите внимание на вкладку «Описание». Здесь появились дополнительные функции, такие как:

- Отменить собрание;
- Копировать ссылку;
- Изменить часовой пояс;
- Настроить параметры собрания.

При выборе последнего пункта осуществляется переход на сайт Microsoft (рис. 8.3.8). Здесь вы можете выбрать:

- Кто может миновать «зал ожидания»?
- Всегда ли разрешать звонящим обходить «зал ожидания»?
- Нужно ли уведомлять, когда звонящие присоединяются к собранию

или покидают его?

- Кто будет выступать?
- Разрешить участникам использовать микрофон?
- Разрешить чат собрания?
- Разрешить реакции?

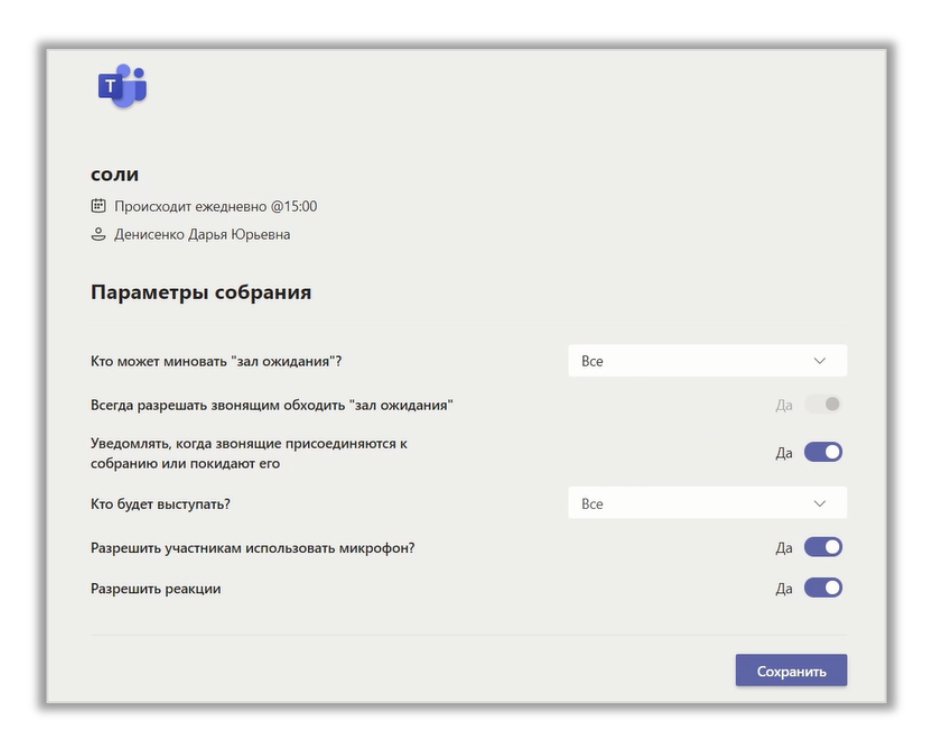

Рис. 8.3.8 Настройка параметров собрания на сайте Microsoft.

Чтобы присоединиться к запланированному собранию нажмите на кнопку «Присоединиться». Если вы пропустите эту конференцию, вам на почту придет уведомление об этом.